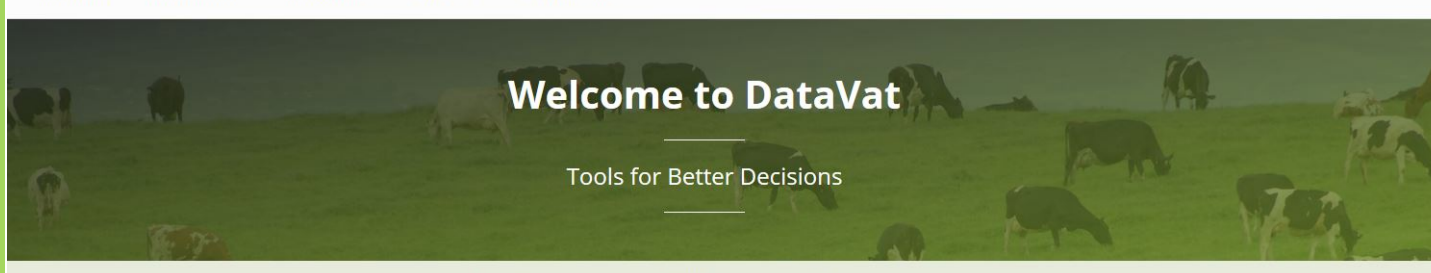

DataVat is your window into Australia's new centralised data repository

# **Introducing DataVat**

# **The web portal to the Australian dairy industry's central data repository**

DataVat is a web portal for tools and resources that use the Australian dairy industry's central data repository for animal information.

Developed by DataGene with funding from Dairy Australia, DataVat makes it easy to access and share data in the central data repository. Tools and reports are being progressively added to DataVat over time. This fact sheet provides an overview of what's available in 2022.

There are three types of information/reports available through DataVat:

- Open access
- Herd reports (requires login)
- User pays services/reports (requires login)

### **Open access resources**

Open access resources are available to anyone who visits [www.datavat.com.au.](http://www.datavat.com.au/) You don't need to register/login to see this information. Open access resources are largely based around DataGene's genetic evaluation system and Australian Breeding Value (ABV) releases.

Open access resources include animal search, ABV lists, Genomic Value Tool and NASIS reports.

**Animal search** is an interactive tool to look up animals (bulls and the top females) in the genetic evaluation system. Information includes ABVs, index contribution, genetic defects and characteristics like polled, haplotypes, pedigree and progeny. Animal Search includes numerous filters, sorting, exporting and printing functions. You can access it via the Animal Search tab on the top of the screen.

**ABV lists / Good Bulls Guide** including Good Bulls Guide spreadsheets and lists of top cows, and top herds. Bulls are updated with April, August and December ABV releases. (Access via the ABV lists tab at the top of the screen).

The **Genomic Value Tool** is a simple way to determine the value from genomic testing of calves in a herd. (Access via the Reports and Tools tab at the top of the screen).

**NASIS reports** include lists of bulls on the National AI Sire Identification System. Open access reports include weekly updates and Public ABV release (April, August, December).

## **Herd reports**

Herd reports draw upon individual herd records. They are restricted access, requiring login and authorisation from the herd owner because they display herd details in the reports and are specific to that herd. Herd reports include the Genetic Progress Report, Genetic Futures Report and Fertility Focus Report.

HerdPlatform is available for customers of participating herd test centres (currently FarmWest, and NHD). HerdPlatform is an innovative and interactive way of viewing your regular herd test data.

The **Genetic Progress Report** tracks a herd's genetic gain over time. It is updated each April, August and December. Genetic Progress Reports are based on herd test data. (Access via the Reports & Tools tab at the top of the screen)

The Genetic Futures Report is an interactive report providing added detail to the Genetic Progress Report. It demonstrates the performance of high BPI animals within your own herd. It also provides a forecast of the impact of different bull teams on future genetic progress. Available to herd-testing herds. (Access via the Reports & Tools tab at the top of the screen).

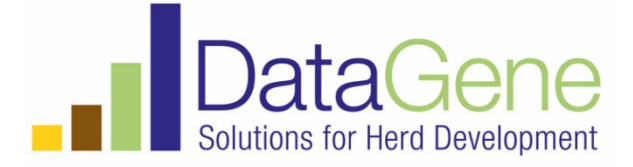

The Fertility Focus Report tracks a herd's reproductive performance and helps identify priorities for improvement. It requires calving dates, mating dates and early pregnancy test data. (Access via the Reports & Tools tab at the top of the screen).

#### **Controlling access to herd data**

To access herd reports, herd owners need register on DataVat. The registration process includes providing herd ID. Herd owners can give trusted advisors (such as vets, nutritionists or farm consultants) access to their herd reports.

#### **Herd data that can be linked to DataVat**

The central data repository connects herd data located in different places, such as:

- Herd test centres
- HerdData app
- MISTRO Farm 5
- Some Easy Dairy herd information
- Breed associations
- Genomic service providers.

Over time, more sources of data are being connected, for example milk processors, vet practices, heat detection systems, dairy equipment software, etc.

## **User-pays services**

DataVat provides tools and reports for a number of user-pays services, including genomic services, weekly genetic evaluation reports and bull registration (NASIS). Access to these tools and reports is restricted to fee-paying customers.

Development is underway for herd testing reports and tools to be available on DataVat.

## **Getting started with DataVat**

Anyone can visit Datavat.com.au. Open access information is displayed without registering/logging in.

To access restricted information, you will need to create a new account by clicking on the Sign Up button and then log in each time.

Advisors need to register and log in and then request access to specific herds. The herd owner has control over authorising or denying your access request.

#### **Dairy herds**

Visit [www.datavat.com.au](http://www.datavat.com.au/)

Click on the Sign Up button to create an account.

You'll need to enter your National Herd ID or Herd Shire number.

Watch quick video: [Getting started on DataVat](https://datagene.com.au/getstartedondatavat)

[Watch quick video: How to look up heifer genomic](https://datagene.com.au/heifergenomicresultsondatavat)  [results on DataVat](https://datagene.com.au/heifergenomicresultsondatavat)

If you wish to grant permission access to staff or trusted advisers, use the Authorisations tool to share your data with any other person with a DataVat registration (Access via the Reports & Tools tab at the top of the screen).

#### **Advisors**

You'll need to register on DataVat. Then your client will need to register with DataVat and give you permission to access their herd's reports. You will receive an email to notify you of the authorisation. You can also request authority from your client by sending an email using the Authorisations tool on DataVat. (Access via the Reports & Tools tab at the top of the screen).

#### **Customers of user-pays services**

Contact DataGene customer service to set up a login to access user-pays services.

## **DataGene customer service**

(including DataVat support) Online: [DataVat user instructions](https://datagene.com.au/sites/default/files/Upload%20Files/DataVat%20user%20manual.pdf)

Email: [datavathelp@datagene.com.au](mailto:datavathelp@datagene.com.au)

Phone 1800 841 848

April 2022

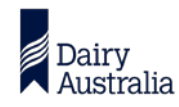

DataGene is an initiative of Dairy Australia and the herd improvement industry. This information is published for your information only. It is published with due care and attention to accuracy, but DataGene accepts no liability, if, for any reason, the information is inaccurate, incomplete or out of date whether negligent or otherwise. Copyright DataGene Pty Ltd 2022. All rights reserved

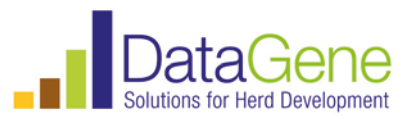